# Basic use Tutorial

1.6

ExamIO Team 10/4/2016

## <u>Index</u>

| ExamIO basic use instructions                  | 3  |
|------------------------------------------------|----|
| 1. How to create a new test:                   | 4  |
| 2 Export printable test                        | 7  |
| 3 Instructions to print tests:                 | 8  |
| 4 Instructions to correctly fill in the tests: | 9  |
| 5 Instructions to scan correctly the tests:    | 10 |
| 6 Add the test solutions:                      | 11 |
| 7 Add names of students:                       | 12 |
| 8 Instructions to correct the tests::          | 16 |
| 9View results                                  | 18 |

ExamIO is a software based on the OMR technology (Optical Mark Recognition). Use ExamIO to design, correct and analyse automatically the test exams carried out by means of sheets of paper.

This tutorial has been created to speed up the landing to ExamIO. It has been written to explain step by step the basic use of ExamIO that one user will do when starting with ExamIO. Please, follow this guide step by step in order to use ExamIO in an easy way without stopping in advanced use options.

## **ExamIO basic use instructions**

The steps to follow to create a test and its correction are as follows:

#### 1.- Create the new test

- 2.- Export test to pdf for printing
- 3.- Print test
- 4.- Fill in printed tests by students

External Steps to ExamIO

- 5.- Scan filled in tests
- 6.- Add the tests solutions

**7.- Add names of students to the test**  $\rightarrow$  if you want the result to display the names of the students along with ID number

- 8.- Correct filled in tests
- 9.- View results

| _                |           |                     |   |             |                 |   | Usuario: jaume<br>Créditos de corrección: 767              |
|------------------|-----------|---------------------|---|-------------|-----------------|---|------------------------------------------------------------|
| Tests de Usuario | Referenci | iz Fecha            |   |             | 6               |   | · ·                                                        |
| > a_ver          | 1118      | 2014-11-06 01:39:27 |   |             |                 |   |                                                            |
| > casa           | 1117      | 2014-04-25 23:47:13 |   |             |                 |   | 101<br>101<br>101<br>101<br>101<br>101<br>101<br>101       |
| > Ejemplo        | 1120      | 2015-09-03 00:48:10 |   |             |                 | _ | · monin · binoo                                            |
| > Ejemplo        | 1121      | 2015-09-03 00:49:24 |   |             |                 | ) |                                                            |
| > Ejemplo        | 1122      | 2015-09-03 01:20:25 |   |             | 000             |   |                                                            |
| > Example1       | 1111      | 2014-11-06 17:02:49 |   |             |                 |   |                                                            |
| > Example2       | 1112      | 2015-09-21 19:15:29 |   | Editar      | Soluciones      |   |                                                            |
| > Example3       | 1113      | 2016-04-04 19:19:23 |   |             | 1.1.1           |   |                                                            |
| > Example4       | 1119      | 2014-11-06 17:26:12 | 8 |             |                 | 9 |                                                            |
| > junio_2013     | 1115      | 2013-06-17 14:03:59 |   |             |                 |   |                                                            |
| > Marta          | 1125      | 2015-05-11 12:20:17 |   | Corregir    | Resultados      |   |                                                            |
| > prueba         | 1114      | 2013-06-07 12:11:02 |   |             |                 |   | + 000000 + 00000<br>+ 000000 + 000000<br>+ 000000 + 000000 |
| > prueba         | 1116      | 2013-12-31 14:52:16 |   |             |                 |   |                                                            |
| > prueba2        | 1124      | 2014-12-03 13:23:03 |   |             | Tel Prove       |   | Sector Description                                         |
|                  |           |                     | 7 |             |                 |   | Nombre test: prueba                                        |
|                  |           |                     |   | Nombres Com | binar Comprobar |   | Núm, de referencia; #1114                                  |

Each of these steps is detailed below in successive sections.

## 1. How to create a new test:

| Tests de Úsuario | Deferen | cia Fecha           | Créditos de corre                     | cción: 767                                                                                                    |
|------------------|---------|---------------------|---------------------------------------|----------------------------------------------------------------------------------------------------|
| > a_ver          | 1118    | 2014-11-06 01:39:27 |                                       | (TRESTREES)                                                                                                    |
| > casa           | 1117    | 2014-04-25 23:47:13 |                                       |                                                                                                    |
| > Ejemplo        | 1120    | 2015-09-03 00:48:10 |                                       | * (E E E E E E E E E E E E E E E E E E E                                                                                   |
| > Ejemplo        | 1120    | 2015-09-03 00:49:24 |                                       |                                                                                                    |
| > Ejemplo        | 1122    | 2015-09-03 01:20:25 |                                       | * (0 (0 (0 (0 ) . * (0 )<br>* (0 (0 (0 ) 0 ) . * (0 )<br>* (0 (0 (0 ) 0 ) . * (0 )                                         |
| > Example1       | 1111    | 2014-11-06 17:02:49 | • • • • • • • • • • • • • • • • • • • | * (0.0)(0.0)(0)<br>* (0.0)(0)(0)(0)(0)(0)(0)(0)(0)(0)(0)(0)(0)(0                                                           |
| > Example2       | 1112    | 2015-09-21 19:15:29 | Editar Soluciones                     | • (0 (0 (0 (0 (0 (0 (0 (0 (0 (0 (0 (0 (0                                                                                   |
| > Example3       | 1113    | 2016-04-04 19:19:23 |                                       | * 000000 * 00<br>* 000000 * 00<br>* 000000 * 00                                                                            |
| > Example4       | 1119    | 2014-11-06 17:26:12 |                                       | * mmmmm<br>* mmmmm                                                                                                    |
| > junio_2013     | 1115    | 2013-06-17 14:03:59 |                                       | 4 40 40 40 40 40     40 40 40     40 40 40     40 40     40 40     40                                                      |
| > Marta          | 1125    | 2015-05-11 12:20:17 | Corregir Resultados                   | <ul> <li>III (0) (0) (0)</li> <li>III (0) (0) (0)</li> <li>III (0) (0) (0)</li> </ul>                                      |
| > prueba         | 1116    | 2013-12-31 14:52:16 | 1 00000<br>1 00000<br>1 00000         | <ul> <li>A11 (12) (12 (12)</li> <li>A11 (12) (12 (12)</li> <li>A11 (12) (12 (12)</li> <li>A11 (12) (12 (12)</li> </ul>     |
| > prueba2        | 1124    | 2014-12-03 13:23:03 |                                       | <ul> <li>(1) (2) (2) (2)</li> <li>(2) (2) (2) (2) (2)</li> <li>(2) (2) (2) (2) (2)</li> <li>(2) (2) (2) (2) (2)</li> </ul> |
|                  |         |                     |                                       | Page ( ) and                                                                                                    |
|                  |         |                     | Nombre test: pr                       |                                                                                                    |
|                  |         |                     | Nombres Combinar Comprobar            | icia: #1114                                                                                                    |

## 1.2.- 1.2 Select test type:

1.- Select test model by checking the box of the test

-Standard model  $\rightarrow$  1 row of boxes by question

-Model with correction now  $\rightarrow$  2 rows of check box on the question (mark in the 2nd row cancels the mark of the 1st row)

## 2.- Click on "Next"

|   | IO Crear nuevo test                                                                                                    | -                                     | ×     |
|---|----------------------------------------------------------------------------------------------------|---------------------------------------|-------|
| 1 | Modelo estándar                                                                                                    | Modelo estándar<br>con fila de correc |       |
|   |                                                                                                    |                                       |       |
|   |                                                                                                    |                                       |       |
|   |                                                                                                    |                                       |       |
|   | Modelo con enunciado para encuest                                                                                                    |                                       |       |
|   |                                                                                                    |                                       |       |
|   | 100 223 223 100<br>100 223 223 100<br>100 223 223 100<br>100 223 100<br>100 200 100<br>100 100<br>100 100 |                                       |       |
|   |                                                                                                    |                                       |       |
|   | 2                                                                                                    | Siguiente                             | Atrás |

ExamIO

#### 1.3.- Configure test

1- Insert name for the test (up to the user)

2- Select number of questions

3- Select number of possible answers (boxes per question)

4- Check "Personal ID" checkbox  $\rightarrow$  Use call sign of student  $\rightarrow$  Mandatory use person identification number.

5- Check "Permutation ID" checkbox  $\rightarrow$  Use Code and Group  $\rightarrow$  Encode permutation  $\rightarrow$  Imperative to correct tests with mark.

6- Customize titles (optional)

7- Customize Logo  $\rightarrow$  Checking box "Insert Logo"  $\rightarrow$  Right button mouse over listing  $\rightarrow$  displayed menu to Add/Remove logos

|   | Configuración básica                                                     | Vista Previa                                                                                                    |
|---|--------------------------------------------------------------------------|----------------------------------------------------------------------------------------------------|
|   | Configuración de test                                                    | Escribir el titulo del test                                                                                                    |
| L | Nombre Test Núm. Referencia<br>Prueba 1114                               | Namble         1         C         C |
|   | Núm. pregur Núm. respuestas                                              |                                                                                                    |
|   | Identificativo de personas y permutación                                 |                                                                                                    |
| Ļ | Título de ID de persona U ID PERSONAL -> ID Título código Título qupo    |                                                                                                    |
| 5 | PERMUTACIÓN ID -> CÓDIGO     GRUPO                                       |                                                                                                    |
|   | Personaliza títulos<br>Título Test                                       |                                                                                                    |
| 5 | Escribir el título del test<br>Título Info 1 Título Info 2 Título Info 3 |                                                                                                    |
|   | Nombre         Apellidos         Fecha                                   |                                                                                                    |
|   | Personaliza logo Insertar logo                                           |                                                                                                    |
|   | _output4.jpg                                                             |                                                                                                    |
|   |                                                                          | Provered by Example                                                                                                    |
|   | Personaliza enunciado                                                    | 8 Guardar Atrás                                                                                                    |

\*Reference number is written in the bottom/left of the test for visual verification if necessary:

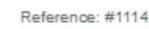

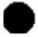

5

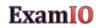

In turn, reference number appears in the list of the main screen of ExamIO tests:

|                  | _       |                     | Créditos de corrección: 767                          |
|------------------|---------|---------------------|------------------------------------------------------|
| Tests de Usuario | Referen | icia Fecha          |                                                      |
| > a_ver          | 1118    | 2014-11-06 01:39:27 |                                                      |
| casa             | 1117    | 2014-04-25 23:47:13 |                                                      |
| > Ejemplo        | 1120    | 2015-09-03 00:48:10 |                                                      |
| > Ejemplo        | 1121    | 2015-09-03 00:49:24 |                                                      |
| Ejemplo          | 1122    | 2015-09-03 01:20:25 |                                                      |
| Example1         | 1111    | 2014-11-06 17:02:49 |                                                      |
| Example2         | 1112    | 2015-09-21 19:15:29 | Editar Soluciones                                    |
| > Example3       | 1113    | 2016-04-04 19:19:23 |                                                      |
| Example4         | 1119    | 2014-11-06 17:26:12 |                                                      |
| > junio_2013     | 1115    | 2013-06-17 14:03:59 |                                                      |
| > Marta          | 1125    | 2015-05-11 12:20:17 | Corregir Resultados                                  |
| > prueba 🛛 🧲     | 1114    | 013-06-07 12:11:02  |                                                      |
| > prueba         | 1116    | 2013-12-31 14:52:16 |                                                      |
| > prueba2        | 1124    | 2014-12-03 13:23:03 |                                                      |
| > prueba3        | 1123    | 2016-04-10 18:28:34 | Nombre test: prueba                                  |
|                  |         |                     | Nombres Combinar Comprobar Núm. de referencia: #1114 |

# 2.- Export printable test

# 1.- In the home screen, click Export to PDF -

|                 |      |                     | Créditos de corrección: 767                          |
|-----------------|------|---------------------|------------------------------------------------------|
| ests de Usuario |      | cii Fecha           |                                                      |
| a_ver           | 1118 | 2014-11-06 01:39:27 |                                                      |
| casa            | 1117 | 2014-04-25 23:47:13 |                                                      |
| Ejemplo         | 1120 | 2015-09-03 00:48:10 |                                                      |
| Ejemplo         | 1121 | 2015-09-03 00:49:24 |                                                      |
| Ejemplo         | 1122 | 2015-09-03 01:20:25 |                                                      |
| Example1        | 1111 | 2014-11-06 17:02:49 |                                                      |
| Example2        | 1112 | 2015-09-21 19:15:29 | Editar Soluciones                                    |
| Example3        | 1113 | 2016-04-04 19:19:23 |                                                      |
| Example4        | 1119 | 2014-11-06 17:26:12 |                                                      |
| junio_2013      | 1115 | 2013-06-17 14:03:59 |                                                      |
| Marta           | 1125 | 2015-05-11 12:20:17 | Corregir Resultados                                  |
| prueba          | 1114 | 2013-06-07 12:11:02 |                                                      |
| prueba          | 1116 | 2013-12-31 14:52:16 | • 6065 • 6055<br>• 80800 • 80800<br>• 80800          |
| prueba2         | 1124 | 2014-12-03 13:23:03 |                                                      |
|                 |      |                     | Nombre test: prueba                                  |
|                 |      |                     | Nombres Combinar Comprobar Núm, de referencia: #1114 |

# **3.- Instructions to print tests:**

1. Use blank sheets (without colouring or recycled).

**TEST WRONGLY PRINTED** 

- 2. Print the test only on one side  $\rightarrow$  Not to print or write anything behind
- 3. Be sure that all the reference marks appear correctly within the sheet margins:

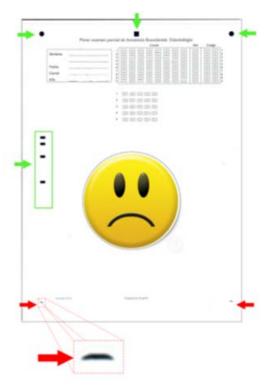

**TEST CORRECTLY PRINTED** 

## 4.- Instructions to correctly fill in the tests:

• Use pen: Blue, Red, Green, black or dark pencil HB2 or superior(3B, 4B,...,9B)

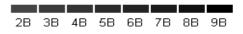

• Fill in identification and answer boxes completely

| <b>@</b>                                                       |         |              |
|----------------------------------------------------------------|---------|--------------|
| A C D E                                                        | CORRECT | $\checkmark$ |
|                                                                |         |              |
| A C D E<br>A C D E<br>A C D E<br>A C D E<br>A C D E<br>A C D E | WRONG   | ×            |

• With pencil  $\rightarrow$  Avoid incorrect boxes deletion

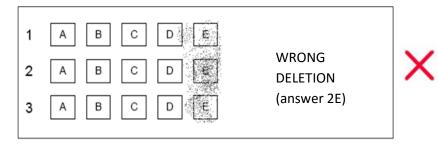

- With pen  $\rightarrow$  Delete with typex
- Do not write or paint out of the boxes.
- Report these instructions before the test!!!

## 5.- Instructions to scan correctly the tests:

- Scan on colour ALWAYS → DO NOT scan in grayscale or in black and white
  - Scan at 300 dpi (dots per inch) or higher.
  - Create 1 image file for each sheet of test.
  - Output format: jpg, png o bmp
  - Make sure all reference marks correctly appear in within the leaf margins:

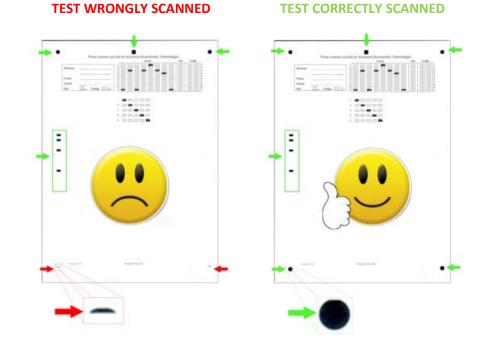

- The scanned test must be equal to the test on paper. If colours or tonalities do not match the real test paper, or spots or dirt appear, the scanned tests won't be valid. → You will have to repeat the scan until the test scan is a correct representation of the paper tests.
- Save all scanned images in a single folder.
- Test the scanning process before the real exams!!!!!

## 6.- Add the test solutions:

Each version of the test that is done by exchanging the order of questions is coded with a combination of code and group boxes. Each one of these combinations is called a permutation. The objective of carrying out different permutations lies primarily in adding an extra difficulty to the students that want to copy from neighbour students. For each one of the permutations of the test (test variants defined by code and group), we will add the solution indicating for each question, what is the correct box. This will enable the identification of the correct and incorrect questions to obtain the final mark. To do this:

### 1.- Select test to correct in the list of tests by clicking with the mouse

#### 2.- Click on "Solutions" button

1

|                         |                    |                                                   |                                                                      | Usuario: jaume<br>Créditos de corrección: 767                                                                                                    |
|-------------------------|--------------------|---------------------------------------------------|----------------------------------------------------------------------|----------------------------------------------------------------------------------------------------|
| Tests de Úsuario        | Referencia Fech    | a                                                 | 2                                                                    | · · · · ·                                                                                                    |
| > a_ver                 | 1118 2014          | -11-06 01:39:27                                   |                                                                      |                                                                                                    |
| > casa                  | 1117 2014          | -04-25 23:47:13                                   |                                                                      |                                                                                                    |
| > Ejemplo               | 1120 2015          | -09-03 00:48:10                                   |                                                                      |                                                                                                    |
| > Ejemplo               | 1121 2015          | -09-03 00:49:24                                   |                                                                      |                                                                                                    |
| > Ejemplo               | 1122 2015          | -09-03 01:20:25                                   | 🦯 🔶                                                                  | • • • • • • • • • • • • • • • • • • •                                                                                                    |
| > Example1              | 1111 2014          | -11-06 17:02:49                                   |                                                                      | <ul> <li>・ 回日日田田</li> <li>・ 回日日日田</li> <li>・ 回日日日日</li> <li>・ 回日日日日</li> <li>・ 回日日日</li> <li>・ 回日日日</li> <li>・ 回日日日</li> <li>・ 回日日日</li> <li>・ 回日日日</li> <li>・ 回日日日</li> <li>・ 回日日日</li> <li>・ 回日日日</li> <li>・ 回日日日</li> <li>・ 回日日日</li> <li>・ 回日日日</li> <li>・ 回日日</li> <li>・ 回日日</li> <li>・ 回日日</li> <li>・ 回日日</li> <li>・ 回日日</li> <li>・ 回日日</li> <li>・ 回日日</li> <li>・ 回日日</li> <li>・ 回日日</li> <li>・ 回日</li> <li>・ 回日日</li> <li>・ 回日</li> <li>・ 回日</li> <li>● 回日</li> <li>● 回日</li></ul>                                                                                                    |
| > Example2              | 1112 2015          | -09-21 19:15:29                                   | Editar Soluciones                                                    | * # # # # # # # # # # # # # # # # # # #                                                                                                    |
| > Example3              | 1113 2016          | -04-04 19:19:23                                   | AM 1 174                                                             |                                                                                                    |
| > Example4              | 1119 2014          | -11-06 17:26:12                                   | 💓 🛄                                                                  |                                                                                                    |
| > junio_2013            | 1115 2013          | -06-17 14:03:59                                   | Internal Internal                                                    |                                                                                                    |
| > Marta                 | 1125 2015          | -05-11 12:20:17                                   | Corregir Resultados                                                  | - The first start start s |
| > prueba                | 1114 2013          | -06-07 12:11:02                                   |                                                                      |                                                                                                    |
| > prueba                | 1116 2013          | -12-31 14:52:16                                   |                                                                      |                                                                                                    |
| > prueba2               | 1124 2014          | -12-03 13:23:03                                   |                                                                      |                                                                                                    |
| Ev                      | am <mark>IO</mark> |                                                   |                                                                      |                                                                                                    |
| EXC                     |                    |                                                   |                                                                      |                                                                                                    |
|                         |                    | Repeat for ea                                     | ch permutation needed                                                |                                                                                                    |
| ck on "Nev              |                    | ation" $\rightarrow$ A new r                      | ow will be added into the                                            |                                                                                                    |
| ck on "Nev              |                    | ation" $\rightarrow$ A new r                      | ow will be added into the                                            |                                                                                                    |
| ck on "Nev<br>ect added | row by cl          | ation" $\rightarrow$ A new r<br>icking with the m | row will be added into the nouse $\rightarrow$ Permutation selection |                                                                                                    |
| ck on "Nev<br>ect added | row by cl          | ation" $\rightarrow$ A new r                      | row will be added into the nouse $\rightarrow$ Permutation selection |                                                                                                    |

#### 7.- Click on "Save" to save the changes and close.

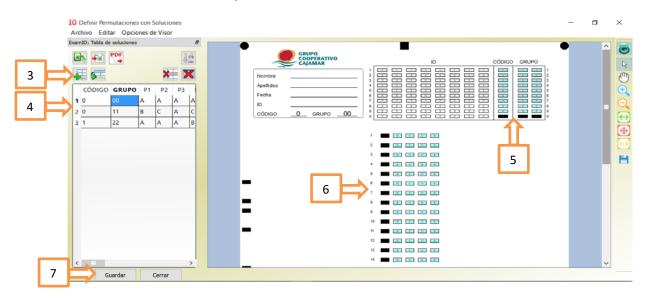

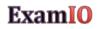

## 7.- Add names of students:

This section explains how to add the names of the students to the database to associate them with the identification number (ID) detected in the tests. It is useful if you want the names of the students appearing in the results. If you don't want this feature, you can go to the next section.

If you want to perform the association between names and identification numbers:

1.- Select test to correct in the list of tests by clicking with the mouse.

#### 2.- Click on "Names" button

|                  |         |                     | Créditos de corrección: 767                          |                                     |
|------------------|---------|---------------------|------------------------------------------------------|-------------------------------------|
| Tests de Usuario | Referen | cii Fecha           |                                                      | 1                                   |
| > a_ver          | 1118    | 2014-11-06 01:39:27 |                                                      |                                     |
| > casa           | 1117    | 2014-04-25 23:47:13 |                                                      |                                     |
| > Ejemplo        | 1120    | 2015-09-03 00:48:10 | - 0000 - 0000                                        | • 10 0 0                            |
| > Ejemplo        | 1121    | 2015-09-03 00:49:24 |                                                      | * 05.01.0<br>* 05.01.0              |
| > Ejemplo        | 1122    | 2015-09-03 01:20:25 |                                                      | * 25310<br>* 65 01 0<br>* 65 01 0   |
| > Example1       | 1111    | 2014-11-06 17:02:49 |                                                      | - 00-00-0<br>- 00-00-0<br>- 00-00-0 |
| > Example2       | 1112    | 2015-09-21 19:15:29 | Editar Soluciones                                    |                                     |
| > Example3       | 1113    | 2016-04-04 19:19:23 |                                                      | - 10 00 0<br>- 10 00 0              |
| > Example4       | 1119    | 2014-11-06 17:26:12 |                                                      |                                     |
| > junio_2013     | 1115    | 2013-06-17 14:03:59 |                                                      |                                     |
| > Marta          | 1125    | 2015-05-11 12:20:17 | Corregir Resultados                                  |                                     |
| prueba           | 1114    | 2013-06-07 12:11:02 |                                                      |                                     |
| > prueba         | 1116    | 2013-12-31 14:52:16 | * 0000 * 0000<br>* 00000 * 0000<br>* 00000           |                                     |
| > prueba2        | 1124    | 2014-12-03 13:23:03 |                                                      |                                     |
|                  |         |                     | Nombre test: prueba                                  |                                     |
|                  |         |                     | Nombres Combinar Comprobar Núm. de referencia: #1114 |                                     |
|                  |         |                     |                                                      |                                     |

#### If we want to manually add the names and IDs of the students:

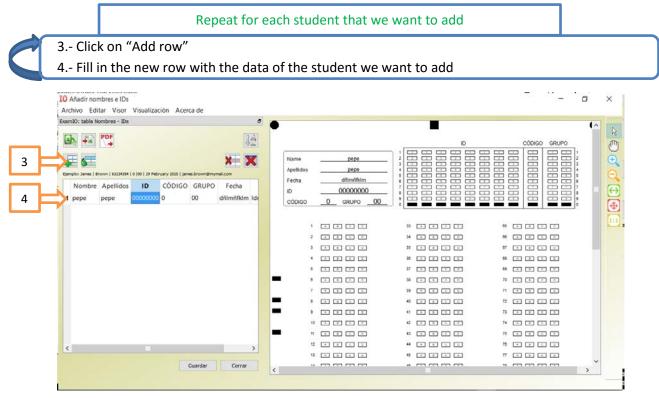

#### If we want to import a student list from Excel:

3.- Externally to ExamIO, you can create an Excel file with the following fields: name, surname, ID, code, group, date, Mail:

|        | te 🥑     | alibri<br>BI <u>I</u> - | Font | <u>0</u> • <u>A</u> • 1 |       |       |      | iter - | - % • 138 | og Cond | fitional Format as Cel<br>atting - Table - Style<br>Styles | I Insert Delete F | ormat 2 Clear - | Sort & Find<br>Filter - Selec<br>Editing |
|--------|----------|-------------------------|------|-------------------------|-------|-------|------|--------|-----------|---------|------------------------------------------------------------|-------------------|-----------------|------------------------------------------|
| A      | P16<br>A | - (<br>B                | c    | f <sub>x</sub> D        | E     | F     | G    | н      | I.        | J       | K L                                                        | M                 | N O             | p                                        |
|        | Nombre   | Apellidos               | ID   | CÓDIGO                  | GRUPO | Fecha | Mail |        |           |         |                                                            |                   |                 |                                          |
| 2      |          |                         |      |                         |       |       |      |        |           |         |                                                            |                   |                 |                                          |
| 3      |          |                         |      |                         |       |       |      |        |           |         |                                                            |                   |                 |                                          |
| ł      |          |                         |      |                         |       |       |      |        |           |         |                                                            |                   |                 |                                          |
| ;      |          |                         |      |                         |       |       |      |        |           |         |                                                            |                   |                 |                                          |
| 5      |          |                         |      |                         |       |       |      |        |           |         |                                                            |                   |                 |                                          |
| '      |          |                         |      |                         |       |       |      |        |           |         |                                                            |                   |                 |                                          |
| 3      |          |                         |      |                         |       |       |      |        |           |         |                                                            |                   |                 |                                          |
|        |          |                         |      |                         |       |       |      |        |           |         |                                                            |                   |                 |                                          |
| 0      |          |                         |      |                         |       |       |      |        |           |         |                                                            |                   |                 |                                          |
| 2      |          |                         |      |                         |       |       |      |        |           |         |                                                            |                   |                 |                                          |
| 2      |          |                         |      |                         |       |       |      |        |           |         |                                                            |                   |                 |                                          |
| 4      |          |                         |      |                         |       |       |      |        |           |         |                                                            |                   |                 |                                          |
| 4      |          |                         |      |                         |       |       |      |        |           |         |                                                            |                   |                 |                                          |
| 6      |          |                         |      |                         |       |       |      |        |           |         |                                                            |                   |                 |                                          |
| 6<br>7 |          |                         |      |                         |       |       |      |        |           |         |                                                            |                   |                 |                                          |
|        |          |                         |      |                         |       |       |      |        |           |         |                                                            |                   |                 |                                          |

4.- Fill in the Excel with data from students: the first 3 columns (name, surname, ID) must always be filled. The last 4 (code, group, date, Mail) are optional:

| Ĩ    | 1 × 1    | Calibri    | - 11 -       | A* * *         | = =   | ā | <br>₽.    | Wrap Text         | Genera | ı      | Ŧ |        | 1             |        | -           | •         | Σ AutoSum • | 27                 | A      |
|------|----------|------------|--------------|----------------|-------|---|-----------|-------------------|--------|--------|---|--------|---------------|--------|-------------|-----------|-------------|--------------------|--------|
| Pas  | te       | в и ц.     | -   🖽 -   🎐  | - <u>A</u> - 1 |       | Ŧ | e (# 🔛 )  | vlerge & Center - | 97 -   | % , 38 |   |        | onal Format a |        | Insert Dele | te Format | 2 Clear *   | Sort &<br>Filter * |        |
| lipt | board 15 |            | Font         | 15             |       |   | Alignment | 5                 |        | Number | 6 | ronnau | Styles        | arytes | Cell        | s :       | Ec          | liting             | Jeleri |
|      | P21      | <b>+</b> ( | - <i>f</i> s |                |       |   |           |                   |        |        |   |        |               |        |             |           |             |                    |        |
| á    | A        | В          | с            | D              | E     |   | F         | G                 | н      | 1      |   | J      | к             | L      | м           | N         | 0           | Р                  |        |
|      | Nombre   | Apellidos  | ID           | CÓDIGO         | GRUPO | F | echa      | Mail              |        |        |   |        |               |        |             |           |             |                    |        |
|      | lel      |            | 1            | 0              | ) (   | 0 | 01-ene-16 | 5                 |        |        |   |        |               |        |             |           |             |                    |        |
|      | lol      | Ioll       | 22           | 0              |       | 0 | 01-ene-16 | i                 |        |        |   |        |               |        |             |           |             |                    |        |
|      | 2e3e     | 3e         | 33           | 0              | ) (   | 0 | 01-ene-16 | ,                 |        |        |   |        |               |        |             |           |             |                    |        |
|      | Pepe     | paco       | 2848         | 0              | ) (   | 0 | 01-ene-16 | i                 |        |        |   |        |               |        |             |           |             |                    |        |
|      | affe     | svsvd      | 11111111     | (              | ) (   | 0 | 01-ene-16 |                   |        |        |   |        |               |        |             |           |             |                    |        |
|      | affe     | svsvde     | 45865230     | C              | ) (   | 0 | 01-ene-16 | 5                 |        |        |   |        |               |        |             |           |             |                    |        |
|      | Jaume    | Gallego    | 12005986     | 0              | ) (   | 0 | 01-ene-16 | i                 |        |        |   |        |               |        |             |           |             |                    |        |
|      |          |            |              |                |       |   |           |                   |        |        |   |        |               |        |             |           |             |                    |        |
| )    |          |            |              |                |       |   |           |                   |        |        |   |        |               |        |             |           |             |                    |        |
| L    |          |            |              |                |       |   |           |                   |        |        |   |        |               |        |             |           |             |                    |        |
| į.   |          |            |              |                |       |   |           |                   |        |        |   |        |               |        |             |           |             |                    |        |
|      |          |            |              |                |       |   |           |                   |        |        |   |        |               |        |             |           |             |                    |        |
| ŀ    |          |            |              |                |       |   |           |                   |        |        |   |        |               |        |             |           |             |                    |        |
| 5    |          |            |              |                |       |   |           |                   |        |        |   |        |               |        |             |           |             |                    |        |
| ,    |          |            |              |                |       |   |           |                   |        |        |   |        |               |        |             |           |             |                    |        |
| 3    |          |            |              |                |       |   |           |                   |        |        |   |        |               |        |             |           |             |                    |        |
|      |          |            |              |                |       |   |           |                   |        |        |   |        |               |        |             |           |             |                    |        |

5.- Export Excel .csv format, where each field is separated by ";" and each row appears as a new line in the document. Excel gives us this option, saving the file as a .csv format (MS- DOS):

| <ul> <li>Hide Folders</li> </ul>                                                                                                    | Tools - Save Cancel                                                                                                  |
|----------------------------------------------------------------------------------------------------|----------------------------------------------------------------------------------------------------|
| Autores:                                                                                                    | : jaume Etiquetas: Agregar una etiqueta                                                                              |
| Save as type:                                                                                                    | XPS Document (*.xps)<br>OpenDocument Spreadsheet (*.ods)                                                             |
| File name:                                                                                                    | PDF (*.pdf)                                                                                                    |
| Documentos                                                                                                    | Excel Add-In (*.xlam)<br>Excel 97-2003 Add-In (*.xla)                                                                |
| 淎 Descargas                                                                                                    | SYLK (Symbolic Link) (*.slk)                                                                                         |
|                                                                                                    | CSV (MS-DOS) (*.csv)<br>DIF (Data Interchange Format) (*.dif)                                                        |
| a OneDrive                                                                                                    | CSV (Macintosh) (*.csv)                                                                                              |
| 😂 Dropbox                                                                                                    | Text (Macintosh) (*.txt)<br>Text (Macintosh) (*.txt)                                                                 |
|                                                                                                    | Microsoft Excel 5.0/95 Workbook (*.xls)<br>CSV (Comma delimited) (*.csv)<br>Formatted Text (Space delimited) (*.prn) |
| presentación                                                                                                    | XML Spreadsheet 2003 (*.xml)                                                                                         |
| In The second second se | Text (Tab delimited) (*.txt)<br>Unicode Text (*.txt)                                                                 |
|                                                                                                    | Excel 97-2003 Template (*.xit)                                                                                       |
| Organizar - Nu                                                                                                    | Excel Template (*.xitx)<br>Excel Macro-Enabled Template (*.xitm)                                                     |
| ← → · ↑ 💽                                                                                                    | Single File Web Page (*.mht;*.mhtml)<br>Web Page (*.htm;*.html)                                                      |
| 🔣 Save As                                                                                                    | XML Data (*.xml)                                                                                                    |
|                                                                                                    | Excel 97-2003 Workbook (*.xls)                                                                                       |
|                                                                                                    | Excel Macro-Enabled Workbook (*.xlsm)<br>Excel Binary Workbook (*.xlsb)                                              |
|                                                                                                    | Excel Workbook (*.xlsx)                                                                                              |

## If we look at the Notepad-generated .csv file, it has the following structure:

After this, go back to the section "Names" of ExamIO and import the created .csv file:

- 6.- Click on the "Import from Excel" button
- 7.- Select the .csv file created in step 5.
- 8.- The window "Open csv" will be opened. Click on "OK to finally import the data".

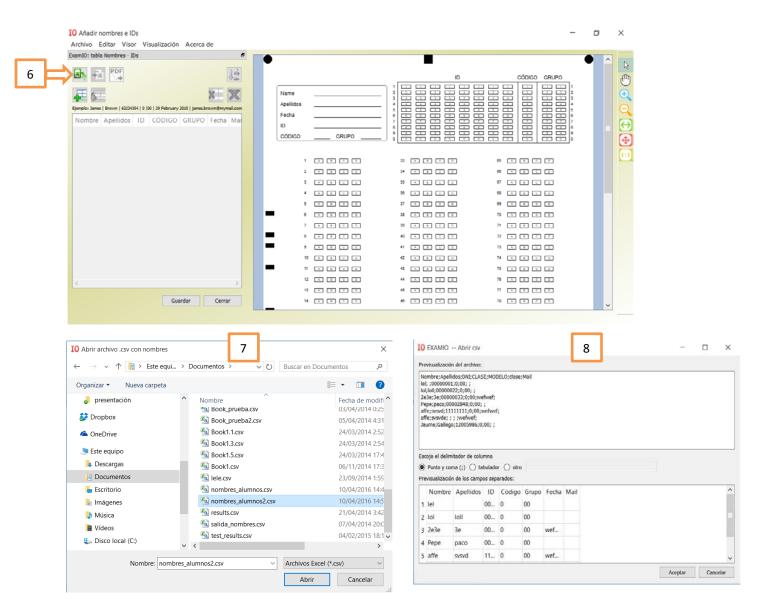

# **ExamIO**

9.- After that, the list of names is charged in table names and IDs.

10.- Click on "Save". The names are already associated to the selected test.

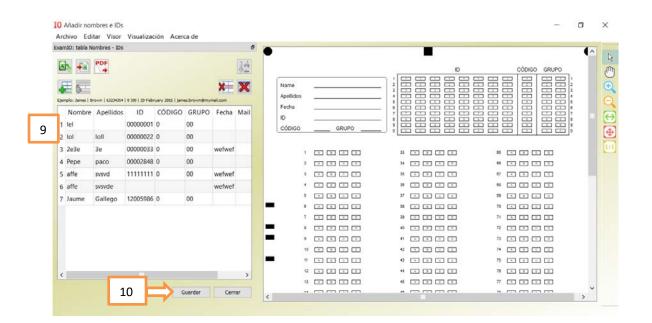

## 8.- Instructions to correct the tests::

- 1.- Select test to correct in the list of tests by clicking with the mouse.
- 2.- Click on "Correct" button

| Tests de Úsuario | Referen | ncia Fecha          |                          | Créditos de corrección: 767                                             |
|------------------|---------|---------------------|--------------------------|-------------------------------------------------------------------------|
| > a_ver          | 1118    | 2014-11-06 01:39:27 |                          |                                                                         |
| > casa           | 1117    | 2014-04-25 23:47:13 |                          |                                                                         |
| > Ejemplo        | 1120    | 2015-09-03 00:48:10 |                          | + D000 + 0000 + 00                                                      |
| > Ejemplo        | 1121    | 2015-09-03 00:49:24 |                          |                                                                         |
| > Ejemplo        | 1122    | 2015-09-03 01:20:25 |                          | + 0.0.000 + 00.000 + 00<br>+ 0.0000 + 000 + 00<br>- 0.00000 + 0000 + 00 |
| > Example1       | 1111    | 2014-11-06 17:02:49 |                          |                                                                         |
| > Example2       | 1112    | 2015-09-21 19:15:29 | Editar Soluciones        |                                                                         |
| > Example3       | 1113    | 2016-04-04 19:19:23 |                          |                                                                         |
| > Example4       | 1119    | 2014-11-06 17:26:12 | 2 📥 🦭 👔                  |                                                                         |
| > junio_2013     | 1115    | 2013-06-17 14:03:59 |                          |                                                                         |
| > Marta          | 1125    | 2015-05-11 12:20:17 | Corregir Resultados      |                                                                         |
| > prueba         | 1114    | 2013-06-07 12:11:02 |                          |                                                                         |
| > prueba         | 1116    | 2013-12-31 14:52:16 |                          | - 0000 - 0000                                                           |
| > prueba2        | 1124    | 2014-12-03 13:23:03 |                          | terrer terrer                                                           |
|                  |         |                     |                          | Nombre test: prueba                                                     |
|                  |         |                     | Nombres Combinar Comprob | Núm. de referencia: #1114                                               |
|                  |         |                     |                          |                                                                         |

3.- Select input folder where all scanned tests are placed  $\rightarrow$  to do this, select one of the scanned tests within the directory.

4.- Select folder to save the results  $\rightarrow$  It can be the one proposed by default by ExamIO, or another one selected by the user

5.- Press "Correct" button to begin the correction.

|                 |            |                     | Usuario: jaume<br>Créditos de corrección: 767 |    |
|-----------------|------------|---------------------|-----------------------------------------------|----|
| ests de Úsuario | Referencia | Fecha               | Test: prueba ; #1114                          |    |
| a_ver           | 1118       | 2014-11-06 01:39:27 |                                               |    |
| casa            | 1117       | 2014-04-25 23:47:13 |                                               |    |
| Ejemplo         | 1120       | 2015-09-03 00:48:10 | Dir. tests escaneados 3 Seleccionar           | 1  |
| Ejemplo         | 1121       | 2015-09-03 00:49:24 |                                               | _  |
| Ejemplo         | 1122       | 2015-09-03 01:20:25 |                                               |    |
| Example1        | 1111       | 2014-11-06 17:02:49 |                                               |    |
| Example2        | 1112       | 2015-09-21 19:15:29 |                                               |    |
| Example3        | 1113       | 2016-04-04 19:19:23 | Directorio de resultados 4 Seleccionar        |    |
| Example4        | 1119       | 2014-11-06 17:26:12 |                                               |    |
| junio_2013      | 1115       | 2013-06-17 14:03:59 |                                               | _  |
| Marta           | 1125       | 2015-05-11 12:20:17 |                                               |    |
| prueba          | 1114       | 2013-06-07 12:11:02 |                                               |    |
| prueba          | 1116       | 2013-12-31 14:52:16 |                                               |    |
| prueba2         | 1124       | 2014-12-03 13:23:03 | 5 Corregirt                                   |    |
|                 |            |                     |                                               |    |
|                 |            |                     | Atrás                                         | Ι. |

The correction will start at a speed of 3 seconds per test (approx.).

| IO Exam  | ?        | $\times$  |
|----------|----------|-----------|
| Correcti | ing Test | ts!!!     |
|          |          | 37%       |
| C        | ancel c  | orrection |

At the end of the correction process, A new window will appear with a list of tests that have been fixed, and those who have not corrected.

#### 6.- Click on "Go to results" to open the results.

| <b>IO</b> Examio resumen de la corrección                                                                                                    | I                                                           |                                | - 🗆 X             |
|----------------------------------------------------------------------------------------------------|-------------------------------------------------------------|--------------------------------|-------------------|
|                                                                                                    |                                                             | ✓ Mostrar marcas de referencia | Ayuda             |
| Tests corregidos 7<br>Archivos<br>exam_OK_png_format.png<br>exam_OK_bmp_format.bmp<br>exam_margin_paintings.jpg<br>exam_ID_group_error.jpg<br>exam_ID_filling_error.jpg<br>exam_filling_color.jpg | Imágenes no corregidas: 1<br>Archivos<br>exam_no_corner,jpg |                                |                   |
|                                                                                                    |                                                             |                                | 6 Ir a resultados |

The results inspector will be opened, to analyse and review the results:

|                    |                     |                          | 📐 🖱 🔍 🔍 💽 🔟                                            | Recalcular Notas                                         |
|--------------------|---------------------|--------------------------|--------------------------------------------------------|----------------------------------------------------------|
| Nomi Apelli        | CÓDI GRUF Nota Apto | Ruta Resp. Resp. Preg. F | go y Grupo no coinciden con ninguna permutación defini | Descartar preguntas                                      |
| 13237900           |                     | C:/U                     | and web                                                | Edit. Result.                                            |
| 13237900           |                     | C:/U 8                   |                                                        | Gestionar Alertas (?)                                    |
| 3237900            |                     | C:/U E                   |                                                        |                                                          |
| 3237900            |                     | C:/U E                   |                                                        | Alertas (?) como preguntas erróneas                      |
| 3237900            |                     | C:/U B                   |                                                        | <ul> <li>Alertas (?) como preguntas en blanco</li> </ul> |
| 3237900<br>3237900 |                     | C:/U E                   |                                                        |                                                          |
|                    |                     |                          |                                                        | Mostrar Alertas                                          |

## 9.-View results

After the correction of the tests, the "Results Inspector" will open. Also you can open the test results file as many times as you need. To do this:

1.- Select test to correct in the list of tests by clicking with the mouse.

2.- Click on "Results" button

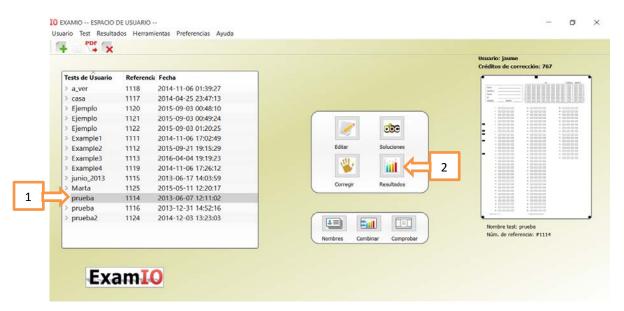

3.-A new window will appear where we can select the output (.xm) generated in the correction file:

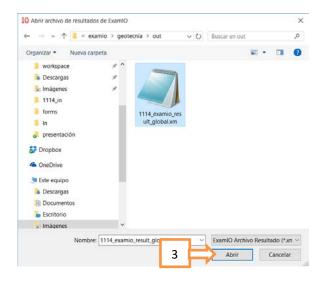

Once selected, "Results Inspector" window will be shown. There we can perform the main actions:

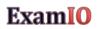

- Visual review of results → Scroll through the list of corrected tests to see if the correction has been performed correctly.
- 5. The correct answers will appear in green. Wrong ones in red.
- 6. Show alerts to resolve them → Alerts are questions where several marked boxes have been detected.

|     | IO E | xamIO Re             | sultado de   | las Correcci | ones     |        |       |              |       |       |       |                      |          |             |                  |                     | -                                             | ٥           | $\times$ |
|-----|------|----------------------|--------------|--------------|----------|--------|-------|--------------|-------|-------|-------|----------------------|----------|-------------|------------------|---------------------|-----------------------------------------------|-------------|----------|
|     | Ins  | pector               | Estadísticas |              |          |        |       |              |       |       |       |                      |          |             |                  |                     |                                               |             |          |
|     |      |                      |              |              |          |        |       |              |       |       |       |                      | R        | ð           |                  | <b>(</b>            | Recalcular Notas                              |             |          |
|     |      |                      | Nom! A       | pelli CÓDI   | GRU      | F Nota | Apto/ | Ruta         | Resp. | Resp. | Preg. | Fallos: 4            |          | n blanco: 0 | Aciertos: 2      | Nota: 1.111 No apto | Descartar preguntas                           |             |          |
|     |      | 13237900             |              | 1            | 11       |        |       | C:/U         |       | 0     | 6     | •                    | -        |             | dasdasda         |                     | Edit. Result.                                 |             |          |
|     | ብ    | 13237900             | )            | 1            | 11       |        |       | C:/U         |       | 4     | 0     | A                    | Bena     |             |                  |                     | Gestionar Alertas (?)                         |             |          |
|     |      | 13237900             |              | 1            | 11       |        |       | C:/U         |       | 4     | 0     | A Apalistee<br>Fecha |          |             |                  |                     |                                               |             |          |
| 4   |      | 13237900             |              | 1            | 11       |        |       | C:/U         |       | 4     | 0     | A D                  | 1        |             |                  |                     | Alertas (?) como pregunta                     |             |          |
| · · |      | 13237900             |              | 1            | 11<br>1? | 1.111  | No    | C:/U         | 2     | 4     | 0     | A                    |          |             |                  |                     | <ul> <li>Alertas (?) como pregunta</li> </ul> | s en blanco | D        |
|     |      | 13237900<br>?3237900 |              | 1            | 1?       |        |       | C:/U<br>C:/U |       |       |       | 2                    |          |             |                  |                     |                                               |             |          |
|     | Y    | .5257500             |              |              |          |        |       | 0.,0         |       |       |       | 1                    |          |             |                  |                     |                                               |             |          |
|     |      |                      |              |              |          |        |       |              |       |       |       |                      |          |             |                  |                     |                                               |             |          |
|     |      |                      |              |              |          |        |       |              |       |       |       |                      |          | 5           |                  |                     | Mostrar Alerta                                | s           |          |
|     |      |                      |              |              |          |        |       |              |       |       |       | 12                   |          | Э           |                  |                     |                                               |             |          |
|     |      |                      |              |              |          |        |       |              |       |       |       |                      |          |             |                  |                     |                                               |             |          |
|     |      |                      |              |              |          |        |       |              |       |       |       |                      |          |             |                  |                     |                                               |             |          |
|     |      |                      |              |              |          |        |       |              |       |       |       |                      |          |             |                  |                     | 6                                             |             |          |
|     |      |                      |              |              |          |        |       |              |       |       |       |                      |          |             |                  |                     | Ŭ                                             |             |          |
|     |      |                      |              |              |          |        |       |              |       |       |       |                      |          |             |                  |                     |                                               |             |          |
|     |      |                      |              |              |          |        |       |              |       |       |       |                      |          |             |                  |                     |                                               |             |          |
|     |      |                      |              |              |          |        |       |              |       |       |       |                      |          |             |                  |                     |                                               |             |          |
|     |      |                      |              |              |          |        |       |              |       |       |       |                      |          |             |                  |                     |                                               |             |          |
|     |      |                      |              |              |          |        |       |              |       |       |       |                      |          |             |                  |                     |                                               |             |          |
|     |      |                      |              |              |          |        |       |              |       |       |       |                      |          |             |                  |                     |                                               |             |          |
|     |      |                      |              |              |          |        |       |              |       |       |       |                      |          |             |                  |                     |                                               |             |          |
|     |      |                      |              |              |          |        |       |              |       |       |       | Test cod             | 0c #1114 |             | Powered by ExamO |                     |                                               |             |          |
|     | <    |                      |              |              |          |        |       |              |       |       |       | Núm. pr              | reguntas | evaluadas   | 6 Núm, predu     | ntas descartadas: 0 | 1                                             |             |          |
|     | Ľ    |                      |              |              | _        | _      |       | -            |       |       |       |                      | _        |             |                  |                     | 1                                             |             |          |

After opening alerts, tests showing errors will be highlighted.

- 7.- Click on "First Alert" to go to the first detected alert.
- 8.- In the Viewer, the alerts will be highlighted with a large ellipse encompassing all the question boxes.
- 9.- The alerts in the list of corrected tests will be denoted with the question symbol "?".
- 10.- Click on "Edit Results"  $\rightarrow$  To resolve alerts by checking and unchecking boxes.

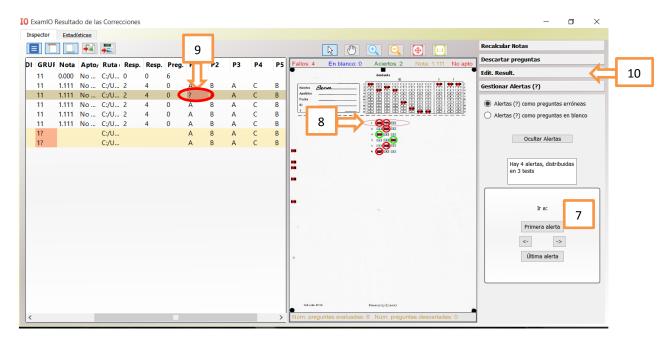

#### 11.- Click on "Edit Results" button $\rightarrow$ Enable results manual edition

| 0 Examl   | Result  | do de la | as Correcci | iones |      |       |    |    |     |     |    | - <b>D</b> ×                                                                                                    |
|-----------|---------|----------|-------------|-------|------|-------|----|----|-----|-----|----|----------------------------------------------------------------------------------------------------|
| Inspector | Esta    | dísticas |             |       |      |       |    |    |     |     |    |                                                                                                    |
|           |         | ,        |             |       |      |       |    |    |     |     |    | Recakular Notas                                                                                                    |
|           | II. Not |          | Ruta F      | Porn  | Porn | Brog  | D1 | P2 | P3  | P4  | P5 | Descartar preguntas                                                                                                    |
| 11        |         |          | C:/U 0      | -     | 0    | ficy. |    | F2 | - 5 | F 4 |    | Edit. Result.                                                                                                    |
|           |         |          | C:/U 2      |       | 4    | 0     | А  | В  | А   | С   | в  |                                                                                                    |
| 11        |         |          | C:/U 2      |       | 4    | 0     | ?  | B  | A   | C   | В  | Aveliane Editar resultados                                                                                                    |
| 11        |         |          | C:/U 2      |       | 4    | 0     | A  | В  | A   | c   | В  | Number         Benna         Editor resultados           Avaita         Image: State State S |
| 11        |         |          | C:/U 2      |       | 4    | 0     | А  | В  | А   | С   | В  |                                                                                                    |
| 11        | 1.111   | No       | C:/U 2      | 2     | 4    | 0     | Α  | В  | Α   | С   | В  |                                                                                                    |
| 1?        |         |          | C:/U        |       |      |       | А  | В  | Α   | С   | В  |                                                                                                    |
| 1?        |         |          | C:/U        |       |      |       | Α  | В  | Α   | С   | В  |                                                                                                    |
|           |         |          |             |       |      |       |    |    |     |     |    |                                                                                                    |
|           |         |          |             |       |      |       |    |    |     |     |    | to calk 4114 Powered by Econo                                                                                                    |
| <         |         | _        |             |       |      |       |    |    |     |     | >  | Núm. preguntas evaluadas: 6 Núm. preguntas descartadas: 0 Gestionar Alertas (?)                                                                                                    |

The Edit menu will open. The boxes that appear in blue color, can be clicked with the mouse to be selected.

12.- Click with your mouse on the question that you believe the student wanted to mark (in this example, A box), annulling the detection of less marked box (in this case, box B).

13.- Moreover, You may edit both questions and fields of: ID, code and group writing them in the text fields. In this case: 14.-Click "Apply" to apply these changes to text fields.

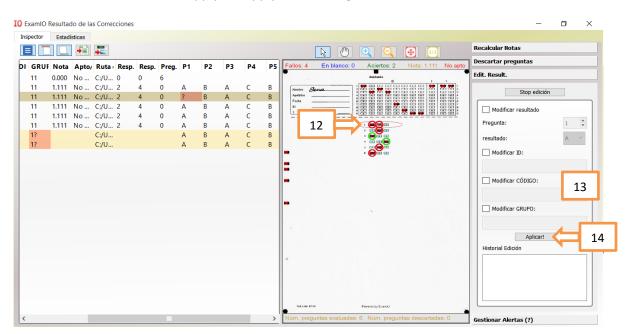

- 15.- After mouse clicking, the alert will be corrected marking only the selected box.
- 16.- The alert denoted in the table as "?" changes to mark the checkbox selected in step 15.

| Inspector | Estadist |   | -                    |       |      |      |      |      |      | 16 |   |                   | R         | <u>س</u> (            | Ð              | <b>(</b>             | 1   | Recalcular Notas      |   |   |
|-----------|----------|---|----------------------|-------|------|------|------|------|------|----|---|-------------------|-----------|-----------------------|----------------|----------------------|-----|-----------------------|---|---|
| Nom       | Apelli   |   | Contract of Contract | Note  | Anto | Buta | Para | Para | Pres | -  |   | Fallos: 4         | En bla    | and the second second | Aciertos: 2    | Nota: 1.111 No aj    | oto | Descartar preguntas   |   |   |
| 900       | Abem     | 1 |                      |       | 1.1  | C:/U |      |      | 6    | JL | 1 | •                 |           |                       | desidente      |                      |     | Edit. Result.         |   |   |
| 00        |          | 1 | 11                   |       |      | C:/U |      |      | 0    | A  | В | and a             | lena      |                       |                |                      |     | Stop edició           |   |   |
| 000       |          | 1 | 11                   | 1.111 | No   | C:/U | 2    | 4    | 0    | A  |   | Apalitie<br>Facha |           |                       |                |                      |     | Stop edicic           | n |   |
| 900       |          | 1 | 11                   | 1.111 | No   | C:/U | 2    | 4    | 0    | A  | В | ID I              |           |                       |                |                      |     | Modificar resultado   |   |   |
| 900       |          | 1 | 11                   |       |      | C:/U |      |      | 0    | A  | В |                   |           |                       |                |                      |     | Deservatori           |   |   |
| 900       |          | 1 | 11                   | 1.111 | No   | C:/U | 2    | 4    | 0    | A  | В |                   | 15        |                       |                | 2                    | - 1 | Pregunta:             | 1 | ٣ |
| 900       |          | 1 | 1?                   |       |      | C:/U |      |      |      | A  | В |                   |           |                       |                |                      | - 1 | resultado:            | A |   |
| 000       |          | 1 | 1?                   |       |      | C:/U |      |      |      | Α  | В | -                 |           |                       |                |                      | - 1 | Modificar ID:         |   |   |
|           |          |   |                      |       |      |      |      |      |      |    |   | -                 |           |                       |                |                      |     | Modificar CÓDIGO:     |   |   |
|           |          |   |                      |       |      |      |      |      |      |    |   | 1.20              |           |                       |                |                      |     | Aplicart              |   |   |
|           |          |   |                      |       |      |      |      |      |      |    |   |                   |           |                       |                |                      |     | Historial Edición     |   |   |
|           |          |   |                      |       |      |      |      |      |      |    |   |                   |           |                       |                |                      |     | pregunta: 1 modified  |   |   |
|           |          |   |                      |       |      |      |      |      |      |    |   | have a            |           |                       | ment to Eranio |                      |     |                       |   |   |
| <         |          |   |                      | 1     |      |      |      |      |      |    | > | Núm. preg         | untas eva | luadas: 6             | Nüm. pregu     | intas descartadas: 0 | ۳.  | Gestionar Alertas (?) |   |   |

After editing the results, we can modify the score of the correct, wrong, and blank questions. To do this:

- 17.- Click on "Recompute Marks"
- 18.- Select the value from 0 to 1 to score the correct, wrong, and blank answers.
- 19.- Click on "Recompute" button to apply the changes to all tests

| IO ExamIO Re | IO ExamIO Resultado de las Correcciones — 🗇 🗙 |    |  |  |        |   |       |   |    |    |               |               |                |         |                |         |                                                                                           |                  |    |    |
|--------------|-----------------------------------------------|----|--|--|--------|---|-------|---|----|----|---------------|---------------|----------------|---------|----------------|---------|-------------------------------------------------------------------------------------------|------------------|----|----|
| Inspector    | Estadísticas                                  |    |  |  |        |   |       |   |    |    |               |               |                |         |                |         |                                                                                           |                  |    |    |
|              |                                               |    |  |  |        |   |       |   |    |    |               | <b>R</b>      | ) 🗨            | Θ,      | 1:1            | ]       | Recalcular Notas                                                                          |                  |    | 17 |
|              | Apelli CÓDI                                   |    |  |  |        |   | Resp. | - | P1 | P2 | Fallos: 4     | En blanco     | -              |         | Nota: 1.111    | No apto | Puntuación Es                                                                             | stilo            |    |    |
| 900          | 1                                             |    |  |  | C:/U ( |   | 0     | 6 |    |    | -             |               | dasdasda       |         |                | -       | Decimales 🔘 0                                                                             | 01020            | 3  |    |
| 900          | 1                                             |    |  |  | C:/U 1 |   | 4     | 0 | A  | B  | Nostro &      | lena          |                |         |                |         | Resp. correctas va                                                                        | alor             |    |    |
| '900<br>'900 | 1                                             |    |  |  | C:/U 2 |   | 4     | 0 | A  | B  | Fecha         |               |                |         |                |         |                                                                                           | .0000 🗢 📂        |    |    |
| 900          | 1                                             |    |  |  | C:/U i |   | 4     | 0 | A  | B  | 1             | 1             |                |         |                |         |                                                                                           |                  |    |    |
| 900          | 1                                             |    |  |  | C:/U 1 |   | 4     | õ | Â  | B  |               |               |                |         |                |         | Resta.Resp.Incorr                                                                         |                  | 18 |    |
| 900          | 1                                             | 1? |  |  | C:/U   | - |       |   | A  | В  |               |               | : 😜            |         |                |         | - 0                                                                                       | .3333 🗘 📘        |    |    |
| 900          | 1                                             | 1? |  |  | C:/U   |   |       |   | А  | в  |               |               |                |         |                |         | Resta.Resp.En bla                                                                         | inco             |    |    |
|              |                                               |    |  |  |        |   |       |   |    |    |               |               |                |         |                |         | Re<br>V Nota umbral a<br>5.0<br>Texto para aprobu<br>Apto<br>Texto para susper<br>No apto | ados:<br>ndidos: | 19 |    |
|              |                                               |    |  |  |        |   |       |   |    |    | Test code #11 | 114           | Pewerod by Exc | ome     |                |         | Edit. Result.                                                                             |                  |    |    |
| <            |                                               |    |  |  |        |   |       |   |    | >  | Núm, preg     | juntas evalua | idas: 6 Núm.   | pregunt | tas descartada | is: 0   | Gestionar Alertas (                                                                       | ?)               |    |    |

The mark for each test will appear normalized in a range between [0-10].

After obtaining the corrected results and with the desired score, we can proceed to export the results to Excel and the images of corrected tests if you want to give to the students. To do this:

- 20.- Click on "Export to Excel"  $\rightarrow$  we will get the results in an Excel file
- 21.- Click on "Export tests (images)" → we will get the images of the corrected tests

| IO ExamIO Resul | 20         | Correct  | ciones |       |              |         |          |      |    |                   |           |                               |                 | – 0 ×                    |
|-----------------|------------|----------|--------|-------|--------------|---------|----------|------|----|-------------------|-----------|-------------------------------|-----------------|--------------------------|
|                 | tadíse     | conce    | ciones |       |              |         |          |      |    |                   |           |                               |                 |                          |
| Inspector       |            |          |        |       |              |         |          |      |    |                   | _         |                               |                 | Recalcular Notas         |
|                 |            |          |        | 21    |              |         |          |      |    |                   | R         |                               |                 |                          |
| Nomt A          | pelli CÓDI | GRU      | Nota   | Apto/ | Ruta ( R     | esp. Re | sp. Preg | . P1 | P2 | Fallos: 4         | En bl     | anco: 0 Aciertos: 2 Nota      | : 1.111 No apto | Puntuación Estilo        |
| 900             | 1          | 11       | 0.000  | No    | C:/U 0       | 0       | 6        |      |    | <b>-</b>          |           | dasdasda                      |                 | Decimales 0 0 1 0 2 0 3  |
| 900             | 1          | 11       | 1.111  | No    | C:/U 2       | 4       | 0        | Α    | В  | Nerritra          | Sena      |                               | 日然 然然           |                          |
| 900             | 1          | 11       |        |       | C:/U 2       | 4       | 0        | А    | В  | Azelidte<br>Fecha |           |                               |                 | Resp. correctas valor    |
| 900             | 1          | 11       |        |       | C:/U 2       | 4       | 0        | Α    | В  | 10                |           |                               |                 | + 1.0000 🖨               |
| 900             | 1          | 11       |        |       | C:/U 2       | 4       | 0        | Α    | В  |                   |           |                               |                 | Resta.Resp.Incorrectas   |
| 900             | 1          | 11       | 1.111  | No    | C:/U 2       | 4       | 0        | A    | B  |                   |           |                               |                 | - 0.3333 🜩               |
| 900             | 1          | 1?<br>1? |        |       | C:/U<br>C:/U |         |          | A    | В  |                   |           |                               |                 | Resta.Resp.En blanco     |
| 900             | 1          | 17       |        |       | C:/U         |         |          | Α    | В  |                   |           |                               |                 |                          |
|                 |            |          |        |       |              |         |          |      |    |                   |           | 0                             |                 | - 0.0000 🗢               |
|                 |            |          |        |       |              |         |          |      |    | <b></b>           |           |                               |                 | Recalcular               |
|                 |            |          |        |       |              |         |          |      |    |                   |           |                               |                 | Nota umbral apto/no apto |
|                 |            |          |        |       |              |         |          |      |    |                   |           |                               |                 |                          |
|                 |            |          |        |       |              |         |          |      |    |                   |           |                               |                 | 5.000 🗢                  |
|                 |            |          |        |       |              |         |          |      |    |                   |           |                               |                 | Texto para aprobados:    |
|                 |            |          |        |       |              |         |          |      |    |                   |           |                               |                 | Apto                     |
|                 |            |          |        |       |              |         |          |      |    |                   |           |                               |                 |                          |
|                 |            |          |        |       |              |         |          |      |    |                   |           |                               |                 | Texto para suspendidos:  |
|                 |            |          |        |       |              |         |          |      |    |                   |           |                               |                 | No apto                  |
|                 |            |          |        |       |              |         |          |      |    | ·                 |           |                               |                 | Aplicar                  |
|                 |            |          |        |       |              |         |          |      |    |                   |           |                               |                 |                          |
|                 |            |          |        |       |              |         |          |      |    |                   |           |                               |                 |                          |
|                 |            |          |        |       |              |         |          |      |    |                   |           |                               |                 | Descartar preguntas      |
|                 |            |          |        |       |              |         |          |      |    | Test code.        | ente      | Powered by Examo              |                 | Edit. Result.            |
| <               |            |          |        |       |              |         |          |      | >  | Núm, pre          | guntas ev | aluadas: 6 Núm. preguntas des | cartadas: 0     | Gestionar Alertas (?)    |

\* The results can open and edit as many times as necessary.

\* In case you need to modify the solutions or add names of students, such changes can be made at any time. Such changes will be applied to automatically to the results once the output file is opened.

We hope that this tutorial will be very useful in the educational and evaluation work you are carrying out.

Thank you very much for trusting in ExamIO!!!